–

.

 $\overline{a}$ 

## *Елена ТИХОВА, Сергей ШЕЙБУТ ЭЛЕКТРОННЫЕ СРЕДСТВА ОБУЧЕНИЯ*

*Рассмотрена структура обучающего модуля по теме «Фотоэлектрические явления в полупроводниках», разработанного с использованием современных информационных технологий и предназначенного для обучения студентов дисциплине «Физика полупроводников».*

*The structure of the training module on the theme "Photoelectric phenomena in semiconductors" developed using modern information technologies and designed to teach students discipline «Physics of semiconductors ".*

Реализация возможностей современных компьютерных средств позволила создать качественно новые средства обучения. В настоящее время образовательный рынок наполнен огромным количеством компьютерных программ, рекомендуемых их разработчиками для применения при изучении физики по программе образовательной школы. В системе высшего образования методическое обеспечение преподавания попрежнему является проблемным, в особенности при обучении дисциплинам специализации.

В самостоятельном и дистанционном обучении наиболее широкое применение нашла модульная технология. Аналогом традиционного занятия становится тема элементарная содержательно-организационная единица курса, объединяющая несколько разнородных видов учебной деятельности, достаточная для всестороннего изучения вопроса в рамках стандарта (1). Каждая тема включает теоретический материал, практические задания и контрольно-измерительные материалы. Одна или несколько тем, имеющих общее смысловое значение, объединяются в модуль.

Для целей дисциплины «Физика полупроводников» авторами была выбрана следующая структура электронных обучающих модулей:

теоретический материал - электронная лекция;

практическая часть – виртуальная лабораторная работа;

контрольно-измерительные материалы – тестовые задания.

В качестве примера рассмотрим содержание дидактического модуля по теме «Фотоэлектрические явления в полупроводниках».

В начале работы над темой студенту предлагается изучить материал электронной лекции. Контроль усвоенных знаний осуществляется путем электронного тестирования, с помощью разработанной авторами программы «Virtual Test v 1.0 Физика полупроводников». Данная программа написана на языке программирования Delphi. Интерфейс программы (фон, дизайн кнопок, логотип программы, иконки, оригинальный шрифт теста и другие элементы интерфейса) разработан при помощи графического редактора Adobe Photoshop CS3 Extended (2).

Стартовое окно программы Virtual Test v 1.0 содержит кнопки «Начать», «Инфо», «Выйти» и «Свернуть», поле ввода идентификационных данных тестируемого и две панели. На первой панели расположено название раздела, по которому будет проводиться тестирование, на второй – инструкция и методические указания к прохождению тестирования.

Сразу после нажатия кнопки «Начать» запускается таймер обратного отсчета времени, установленный на 10 минут. В программе предусмотрено 15 вопросов. После нажатия на кнопку выбора варианта ответа вернуться к предыдущему вопросу уже не предоставляется возможности. После ответа на последний вопрос теста в окне программы выведутся результаты в виде «количество правильных ответов от всего количества вопросов». Решение о прохождении теста выносит преподаватель в зависимости от целей тестирования.

Следующим структурным элементом дидактического модуля является виртуальная лабораторная работа «Спектральная зависимость стационарной фотопроводимости полупроводников», реализуемая с помощью программы «Virtual Lab v 1.0 Физика полупроводников». Данная программа разработана в среде программирования Delphi 7.

Программа включает в себя три основных блока:

- а) теоретическая часть;
- б) экспериментальная часть;
- в) блок контроля знаний.

Первый блок содержит краткий теоретический материал по теме лабораторной работы. Второй блок представляет собой виртуальную лабораторию, где для выбранного полупроводникового материала можно исследовать спектральную зависимость его стационарной фотопроводимости и определить ширину запрещенной зоны. Третий блок предназначен для осуществления допуска непосредственно к экспериментальной части виртуальной лабораторной работы.

Окно «Главное меню» содержит название лабораторной работы, кнопки «Теоретическое введение», «Допуск» и «Выполнение работы». Если пользователь не получил допуск, ему необходимо внимательно ознакомиться с теоретическими сведениями к данной работе и заново пройти тест в разделе «Допуск».

Окно выполнения лабораторной работы (рисунок 1) состоит из нескольких панелей. В левом верхнем углу располагается схема, демонстрирующая способ измерения фотопроводимости полупроводникового образца. Ниже располагаются панель указания значений изменяемых величин и панель выбора материала полупроводникового образца, рассматриваемого в данном опыте. На первой панели расположены две полосы прокрутки, меняя положение ползунка на которых можно изменять значение величин. При этом численное значение и единицы измерения показываются в процессе установления.

Справа располагается панель с пятью вкладками, на которой собственно и происходит выполнение упражнений к лабораторной работе, вводятся параметры полупроводника и рабочей схемы, а также табличные данные в виде графиков и таблиц, необходимые для выполнения работы.

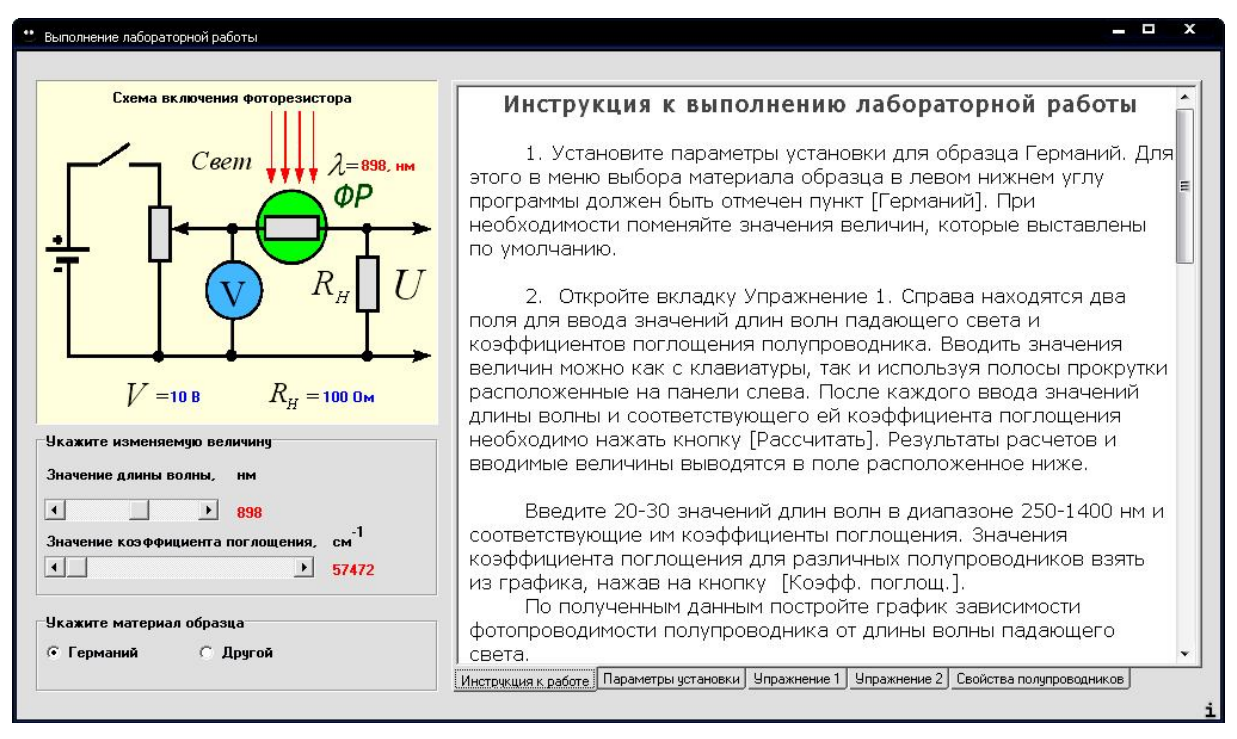

**Рис. 1– Окно выполнения лабораторной работы**

На вкладке «Инструкция к работе» выводится текстовая информация из файла «321.rtf». Файл содержит подробную инструкцию к работе с программой и указания к выполнению лабораторной работы. Вкладка «Параметры установки» представляет собой панель ввода данных. Пользователю предоставлена возможность изменять параметры полупроводникового материала (дрейфовая подвижность электронов, дрейфовая подвижность дырок, время жизни неосновных носителей заряда, квантовый выход) и

схемы установки (интенсивность падающего излучения, сопротивление нагрузки, внешнее напряжение). При наведении на символьное обозначение величин появляются полные названия величин в виде выплывающих подсказок, что помогает пользователю не ошибиться при вводе. После выполнения работы пользователь может распечатать результаты в виде отчета.

Аналогичная методика была использована при разработке обучающего модуля по теме «Температурная зависимость электропроводности полупроводников». Опыт применения разработанных модулей в рамках лабораторных занятий показал, что студенты достаточно быстро и успешно справляются с заданиями при минимальной корректирующей и управляющей роли преподавателя.

## **БИБЛИОГРАФИЯ**

1. Методика применения информационных технологий в обучении физике: учеб. пособие для студентов высш. пед. учеб. заведений / А.В.Смирнов. – М. Изд. центр «Академия», 2008 – 240 с.

2. Конопка Р. Создание оригинальных компонент в среде Delphi 7: учебное пособие. – Киев: НИПФ «ДиаСофт Лтд.», 1996.– 512 с.

## **СВЕДЕНИЯ ОБ АВТОРАХ**

**Тихова Елена Леонидовна** – УО «Гомельский государственный университет им.Франциска Скорины».

**Сергей Шейбут -** УО «Гомельский государственный университет им.Франциска Скорины». *Научные интересы:* методика преподавания физики.